# **Getting Started Using QuantumReverse**

# **Getting Started**

- It is advised to use Google Chrome when using QuantumReverse
- Quantum is web based so there is not a third-party program to install you simply click the app button on the website to login
- Can be used on Mac, tablet, phone, Chromebook, laptop, desktop
- You will be sent an email that contains the site link, your username and temporary password

Click the link in the email and go to the app icon on the top right corner to begin.

• No "save" button is provided as your edits will be saved automatically in real time

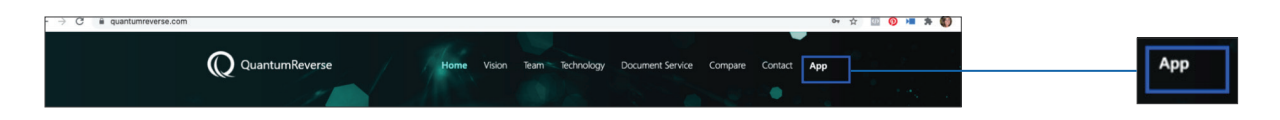

#### **Things That Cannot Be Done in QuantumReverse**

- Title cannot be ordered through Quantum
- FHA Case Number cannot be ordered through Quantum broker will email *reversecasenumbers@mutualmortgage.com* for this

## **Highlighted Features:**

- Live Dashboard
- Live reports that update changes in the loan
- Can print cover letter
- Spreadsheet that provides drill down numbers for multiple products
- Direct scan of documents, including QR Code to use for ID
- Average time to generate document package is one minute

### **Login Screen:**

You can set the website to remember your username and password.

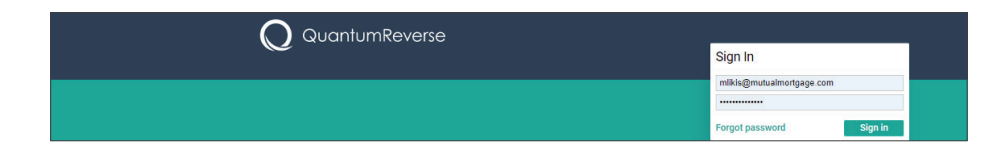

- You will be taken directly to the Dashboard where loans are recorded
- The Dashboard displays loan detail snapshot of each loan in your pipeline these loans are recorded on a "Loan Card" shown below
- To create a new loan click "New Loan" (see "Creating a New Loan" job aid)

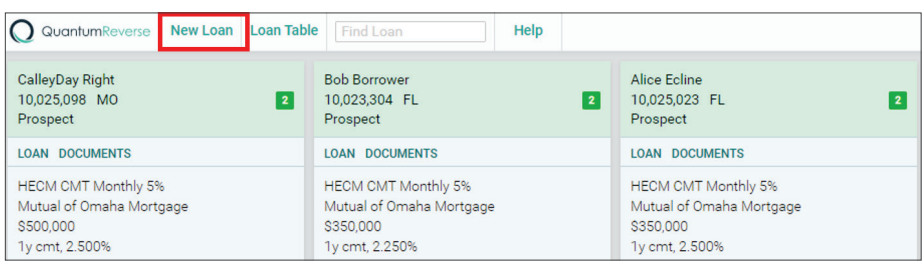

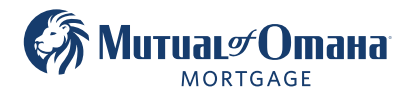